## **Sempozyum Web Sitesi Yönetim Paneli İncelemesi\***

## **Yrd. Doç. Dr. Sayım AKTAY**

Muğla Sıtkı Koçman Üniversitesi, Eğitim Fakültesi, Temel Eğitim Bölümü, Sınıf Eğitimi Anabilim Dalı sayimaktay@mu.edu.tr

# **Öz**

Sempozyumlarda kullanıcılarla etkileşime geçmek ve bildirilerin gönderilmesi, düzenlenmesi, güncellenmesi ya da silinmesi gibi süreçler için farklı yollar izlenmektedir. Bu çalışmanın amacı, 15. Uluslararası Sınıf Öğretmenliği Eğitimi Sempozyumu bağlamında gerçekleştirilmiş olan sempozyum web sitesi yönetim panelinin incelenmesidir. Araştırma nitel bir çalışma olup veri toplama aracı olarak doküman analizi tekniği kullanılmıştır. Yönetim panelinin yazar, hakem, editör ve yönetici olarak dört yetki düzeyinden oluştuğu görülmektedir. Yönetim panelinde bildiri yollama, hakem havuzu, hakemlik yapma ve editörlük işlemlerinin yanı sıra, çalıştay yönetimi, otomatik katılım ücreti ödeme, bildirim ve mesajlaşma sistemi bulunmaktadır. Ayrıca, sempozyumda yollanan bilgileri ve kayıtlı katılımcıları değişik parametrelerle analiz, ödeme takip, belge ve yaka kartı yazdırma, tam metin yükleme ve özet kitapçığı basma gibi özellikler yer almaktadır.

**Anahtar Kelimeler:** Sempozyum Web Sitesi, Sempozyum Yönetim Paneli, Sempozyum Yönetimi

### **Analysis of a Symposium Website Admin Panel**

#### **Abstract**

 $\overline{a}$ 

At symposiums, notifications are monitored in any number ways via their interaction with participants in terms of their being forwarded, edited, updated, and removed, etc. The aim of this this study is to examine the website admin panel that was put together for the 15th International Classroom Teacher Training Symposium. The research was qualitative and employed document analysis as a means of data collection. The admin panel's four authority groups—writers, reviewers, editors, and administrators—are observed. Within the admin panel, notification forwarding, the administration pools, administration and editorial duties, alongside workshop management, automatic

<sup>\*</sup> Bu çalışma 15. Uluslararası Sınıf Öğretmenliği Eğitimi Sempozyumu'nda sözlü bildiri olarak sunulmuştur.

payment for participation, as well as notification and messaging systems are found. There was also multi-parameter analysis done of forwarded information and registered users, following payments, the recording of information and nametags, uploading full documents, and the printing of summary manuals.

**Key words:** Symposium website, Symposium admin panel, Symposium administration

### **Giriş**

Sempozyum, antik Yunanca bir kelime olup birlikte içme ve parti anlamını ifade ederken (Garnsey, 1999: 129) günümüzde bilgi şöleni olarak ifade edilmekte ve "belli bir konuda çeşitli konuşmacıların katılımıyla düzenlenen bilimsel toplantı" (TDK, 2016) olarak tanımlanmaktadır. Sempozyum daha bilimsel bir ifade ile belirli bir konuda uzmanların tartıştığı formal bir toplantı ve belirli bir konudaki makaleler bütünü olarak ifade edilebilir (Merriam-Webster, 2016). Sempozyumları ayıran genel özellikler konuşmacı sayısının genellikle 3 ile 6 arasında sınırlı olması, konuların sanat, bilim ve fikir alanlarından seçilmesi, konuşmacıların bir konunun farklı boyutları hakkında bilgi vermesi, bir konuyu olumlu ve olumsuz yönleriyle değerlendirip çözüm önerileri üretilmesi, konuşmacıların alanında uzman kişilerden oluşması ve yapılacak konuşmaların birbirini tamamlayan bir yapıda organize edilmesidir (Erdemir, Ayvazoğlu ve Akıllı, 2014: 98).

Sempozyumlar belirlenmiş olan bir tema etrafında oluşturulurlar ve bildiri çağrısı yapılıp genellikle bir web sitesi üzerinden iletişim kurulur. Tüm özetler gönderildiği zaman, yollanmış olan bildiriler sempozyuma ait olan bilimsel bir kurul tarafından sempozyuma uygun olup olmadığı ve uygun yeterlikte olup olmadığı bakımından incelenir. Ayrıca bildiriler sempozyumdaki temalardaki yoğunluk, bildirileri sunacak tanınmış kişilerin olması gibi nedenlerle de düzenlemelere gidilebilir (Andlauer, Obradors-Tarrago, Holt ve Moussaoui, 2016). Sempozyumlar geniş katılımlı ve alandan gelen uzmanlar tarafından gerçekleştirildiği için birçok noktanın dikkat edildiği organizasyonlar gerektirmektedir. Zaman ve kaynakların organizasyonu, akademik ve yönetimsel yardım alma, bütçenin düzenlenmesi ve düzenleme kurulu oluşturulması, sempozyum boyutunda teknolojinin entegrasyonu ve katılım ücretlerinin alınması gibi noktalar akademik etkinlik organizasyonlarında önemli görülmektedir (Lucey, 2014).

Sempozyumlar günümüzde Türkiyede de bilgi alışverişi için tercih edilen etkinliklerinden biridir. Türkiye'de ve dünyada gerçekleştirilmekte olan eğitsel sempozyumlar farklı kurum ve kuruluşlar tarafından düzenlenmekte ve organize edilmektedir. Bu sempozyumlarda kullanıcılarla etkileşime geçmek ve

bildirilerin gönderilmesi, düzenlenmesi, güncellenmesi ya da silinmesi gibi süreçler için farklı yollar izlenmektedir. Bu izlenen yollardan biri sempozyum bildirilerinin gönderilmesi ve diğer süreçleri için eposta vb. yolları tercih etmeleridir.

Akademik etkinliklerde etkinliğin organizasyonu, bildirilerin alınması ve organizasyonu, bildirilerin hakemlere yönlendirilmesi ya da oturumların ayarlanması gibi boyutlarda teknoloji desteğinden yararlanılması önemli yararlar sağlamaktadır (Lucey, 2014). Sempozyum boyutunda bildirilerin yollandığı sempozyum etkinlikleri, kişi sayısı ve bildiri sayısının artması doğrultusunda giderek kontrolü zorlaşmakta ve işgücü de artmaktadır. Ayrıca, sempozyumu organize eden kişiler bu bildirileri bulma, düzenleme ya da tasnif etme gibi boyutlarda zorlanabilmektedir. Bu bağlamda, sempozyum katılımcılarının bildirilerini kolaylıkla yükleyebilecekleri, gerektiğinde silebilecekleri ya da güncelleyebilecekleri sempozyum web sitesi yönetim panelinin kullanılması bir gereksinim haline gelmiştir. Bu çalışmanın amacı, Muğla Sıtkı Koçman Üniversitesi Eğitim Fakültesi tarafından düzenlenen 15. Uluslararası Sınıf Öğretmenliği Eğitimi Sempozyumu (USOS 2016) bağlamında gerçekleştirilmiş olan sempozyum web sitesi yönetim panelinin incelenmesidir. Bu genel amaç doğrultusunda aşağıdaki sorular incelenmiştir:

- Sempozyum web sitesi yönetim panelinin teknik özellikleri nasıldır?
- Sempozyum web sitesi yönetim panelinin yazar bölümü nasıldır?
- Sempozyum web sitesi yönetim panelinin hakem bölümü nasıldır?
- Sempozyum web sitesi yönetim panelinin editör bölümü nasıldır?
- Sempozyum web sitesi yönetim panelinin yönetici bölümü nasıldır?

### **Yöntem**

#### *Araştırma Deseni*

Sempozyum web sitesi yönetim panelinin incelenmesini amaçlayan bu araştırmada nitel araştırma modeli benimsenmiştir. Nitel araştırma (Tavşancıl ve Aslan, 2001: ?; Yıldırım ve Şimşek, 2006: 39), gözlem ve görüşme gibi veri toplama yöntemlerinin kullanıldığı, algıların ve olayların doğal ortamda gerçekçi ve bütüncül bir biçimde ortaya konmasına yönelik nitel bir sürecin izlendiği araştırma yöntemidir.

Araştırmada veri toplama aracı olarak doküman analizi tekniği kullanılmıştır. Doküman analizi, dergi, günlük, öğrenci ve öğretmen kayıtları, fotoğraflar ya da çizimler gibi dokümanların analiz edilmesidir. Gözlem ya da

görüşme gibi veriler katılımcıların kendilerini göstermek istedikleri biçimde göstermesi gibi nedenlerle değişebilmesine karşın, doküman analizinde kesin bir doğruluk vardır (Grady, 1998: 24). Sempozyum web sitesi yönetim paneli doküman analizi tekniği ile incelenerek veriler sistematik bir biçimde sunulmuştur.

## **Bulgular**

Bulgular ve yorumların sunulmasında araştırmanın amaçlarına uygun olarak sistematik bir biçimde verilmeye çalışılmıştır. Bulgular ve yorumlar bölümünde, sempozyum web sitesi yönetim paneli teknik bilgileri, genel/yazar bölümü, hakem bölümü, editör bölümü ve yönetici bölümü tanıtılmıştır.

# *Teknik özellikler*

Sempozyum yönetim panelinin oluşturulmasında, özellikle web geliştirme için uygun olan genel amaçlı popüler bir betik dili olan (Php, 2016) PHP dili ve dünyadaki en çok kullanılan açık kaynak kodlu veri tabanı yönetimi (MySQL, 2016) olan MySQL kullanılmıştır. Yönetim paneli, açık kaynak kodlu ücretsiz ve mobil kullanıcı dostu bir HTML, CSS ve javascript framework (Bootstrap, 2016) olan Bootstrap ile ücretsiz bir yönetim paneli teması olan (GitHub, 2016) AdminLTE altyapısı üzerine kurulmuştur. Yönetim panelinin genelinde kullanım kolaylığı için sayfayı yeniden yüklemeye gerek kalmadan sayfada değişiklikler yapmayı sağlayan AJAX kullanılmıştır. Yönetim panelinde yazar, hakem, editör ve yönetici olmak üzere dört düzeyli yetkilendirme sistemi bulunmaktadır.

## *Genel/Yazar bölümü*

Yazarlara ait olan bölüm, en düşük yetkilendirme sistemine sahip olan ve herkesin ulaşabildiği alanlardır. Bildiri yollama, kişisel bilgileri güncelleme gibi alanlar herkes tarafından ulaşılabilmektedir. Kullanıcı kaydı oluşturulurken, isim soyisim, eposta adresi ve cep telefonu bilgileri istenmekte ve bir şifre belirlenmektedir. Yönetim paneline giriş yapılırken ise kayıt olurken kullanılmış olan kullanıcı adı ve şifre kullanılmaktadır. Ayrıca, şifre unutulmuş ise şifre hatırlat bölümüne bu bölümden ulaşılabilmekte ve şifre tekrar edinilebilmektedir. Yazarların yetki alanında bulunan menüler *genel bakış*, *bildirilerim*, *bildiri gönder*, *çalıştaylar*, *katılım ücreti*, *kişisel bilgiler*, *bildirimlerim* ve *mesajlardır*. Aşağıda ise genel bakış ekranı yer almaktadır.

### SOSYAL VE BEŞERİ BİLİMLER ARAŞTIRMALARI DERGİSİ JOURNAL OF SOCIAL SCIENCES AND HUMANITIES RESEARCHES Bahar/Spring 2017-Cilt/Volume 18-Sayı/Issue 39

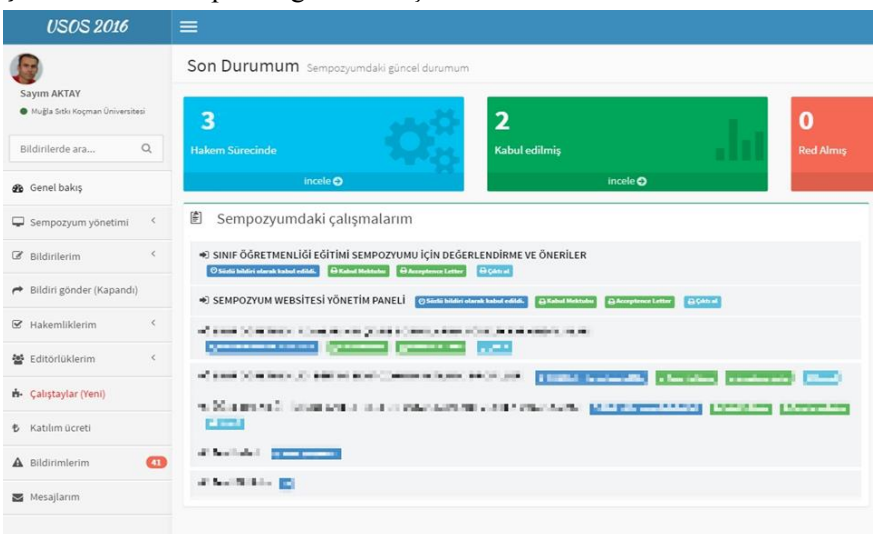

# **Şekil 1.** Yönetim paneli genel bakış ekranı

Sempozyum yönetim paneline giriş yapıldığında *genel bakış* sayfasına yönlenilmektedir. Kullanıcı panelinin ana sayfasında sempozyumdaki çalışmalar ve bu çalışmaların ne durumda oldukları görülebilmektedir. İlgili çalışmaların altında kabul mektubu ve çıktı alabilme seçenekleri bulunmaktadır. Ayrıca sol alandaki menü panelinde ise yazarların kullanabilecekleri sayfalar yer almaktadır.

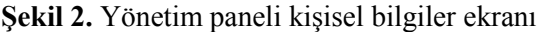

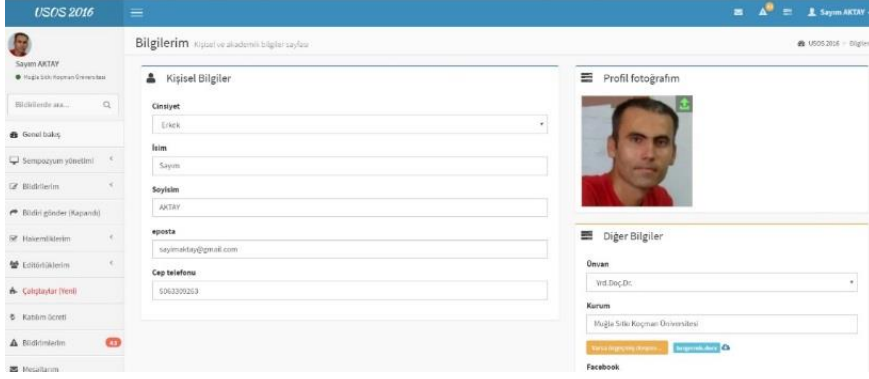

Sağ üst köşede yer alan yazar ismi ya da sol üstte bulunan yazar bilgilerine tıklayarak ulaşılabilen *kişisel bilgiler* sayfasında cinsiyet, unvan, kurum ya da sosyal ağ bilgileri gibi içeriklerin girilebildiği görülmektedir. Ayrıca yazarlar kendilerine ait bir profil fotoğrafı ekleyebilmektedir.

Yazarlar *bildirilerim* bölümünden daha önce göndermiş oldukları bildirileri *hakem sürecinde*, *kabul edilmiş* ya da *ret almış* menüleri altından detaylı olarak görebilmektedir. Bildirilerin yanında kabul mektubu ve çıktı alma gibi seçenekler de bulunmaktadır. Bu alandaki bildiri başlıklarına tıklayarak detaya ulaşılabilmektedir. Yazarlar *bildiri gönder* bölümünden yeni bildiri gönderebilmektedir. Yazarlar bu alandan hangi alana göndereceklerini seçebilmekte ve bildirinin sözlü ya da poster olmasını tercih edebilmektedir. Ayrıca, bildiri başlığı, bildiri özeti, anahtar sözcükler girilebilmektedir. Yazar bilgilerinin eklenmesi ve sıralamalarının değiştirilmesi yine bu sayfadan yapılmaktadır. Bildiri gönder sayfasının görüntüsü Şekil 3'te görülmektedir.

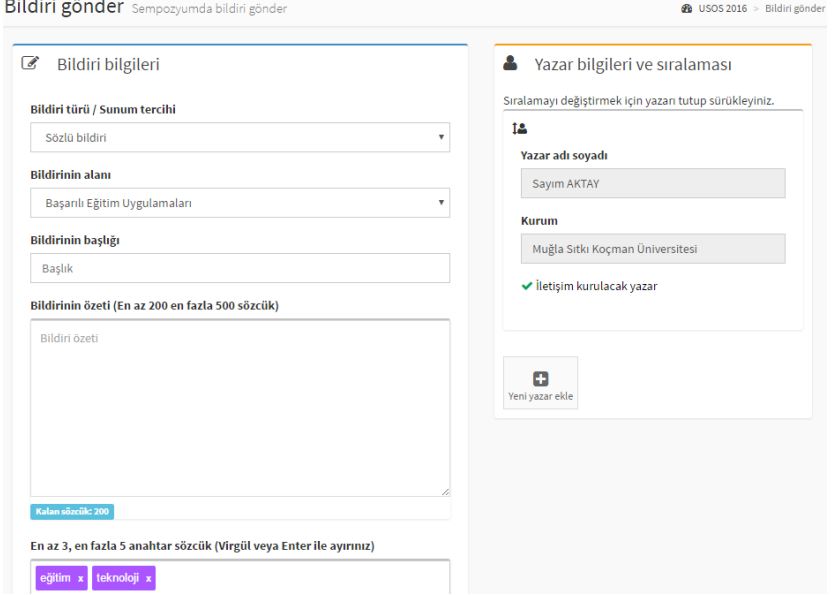

**Şekil 3.** Yönetim paneli bildiri yollama ekranı

Yönetim panelinde bulunan bir diğer menü *çalıştaylar* menüsüdür. *Çalıştaylar* bölümünden, eğer bulunuyorsa çalıştaylara başvuru

### SOSYAL VE BEŞERİ BİLİMLER ARAŞTIRMALARI DERGİSİ JOURNAL OF SOCIAL SCIENCES AND HUMANITIES RESEARCHES Bahar/Spring 2017-Cilt/Volume 18-Sayı/Issue 39

yapılabilmektedir. Ayrıca çalıştayların kontenjanları ve kaç kişilik yer kaldığı görülebilmektedir. Yapılmış olan çalıştay başvuruları gerekirse iptal edilebilmektedir. Çalıştaylar menüsüne ilişkin görsel Şekil 4'te görülmektedir:

### **Şekil 4.** Yönetim paneli çalıştaylar ekranı

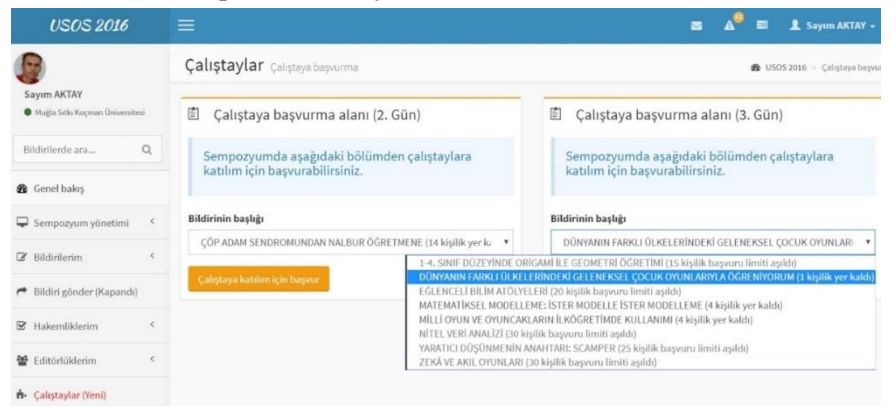

Yönetim panelinde yazarların ulaşabildiği bir diğer menü *katılım ücreti* menüsüdür. Sempozyum yönetim paneli üzerindeki bu bölümden sempozyum kaydı yapılabilmektedir. Sempozyuma kayıtlı olan kişinin bilgileri otomatik olarak alınarak o kişinin ödemesi gereken kayıt ücreti sunulmaktadır. Kayıt ücreti online olarak ödendiği zaman kişiye ait "Ödendi belgesi" bu sayfada görünmekte ve indirilebilmektedir. Katılım ücreti menüsüne ilişkin görsel Şekil 5'te yer almaktadır:

**Şekil 5.** Yönetim paneli katılım ücreti ödeme ekranı

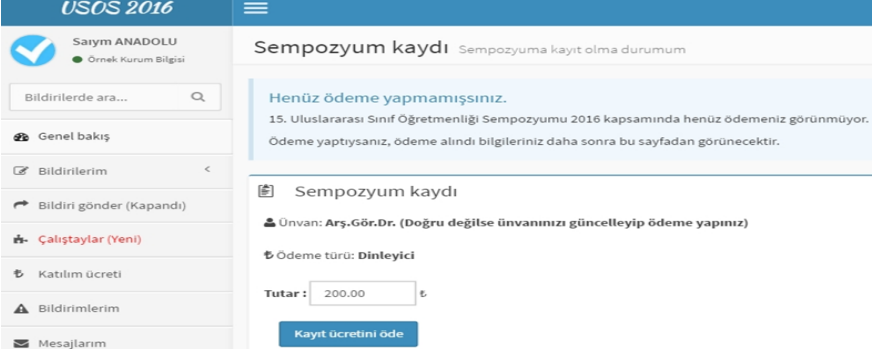

### SOSYAL VE BEŞERİ BİLİMLER ARAŞTIRMALARI DERGİSİ JOURNAL OF SOCIAL SCIENCES AND HUMANITIES RESEARCHES Bahar/Spring 2017-Cilt/Volume 18-Sayı/Issue 39

Sempozyum yönetim panelinde bildirim sisteminin yer aldığı *bildirimlerim* menüsü bulunmaktadır. Sempozyuma kayıtlı bulunan kullanıcılar sempozyumdaki bildirimleri bu panel üzerinden takip edebilmektedir. Okunmayan bildirimler sayfanın üstünde yer almaktadır. Ayrıca, toplamda kaç bildirim olduğu ve bu bildirimlerin konusu görülebilmektedir. Bildirimlere ilişkin görsel Şekil 6'da yer almaktadır:

**Şekil 6.** Yönetim paneli katılım ücreti ödeme ekranı

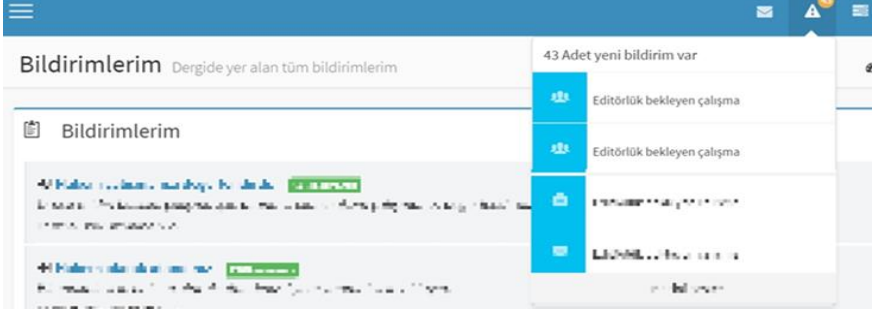

## **Hakem bölümü**

Sempozyum yönetim panelinde hakemlik bölümüne *hakemliklerim* menüsü üzerinden girildiği görülmektedir. Hakemlik bölümü incelendiği zaman, *onay bekleyen*, *aktif* ve *tamamlanmış* hakemlik bölümleri olduğu görülmektedir. Onay bekleyen hakemlik önerileri onay bekleyen menüsünde, devam eden hakemlikler aktif hakemlik bölümünde, tamamlanmış olan hakemlik işlemleri ise tamamlanmış menüsünde görülebilmektedir. Hakemlik bölümüne ilişkin görsel aşağıda görülmektedir:

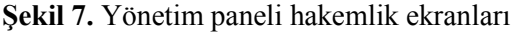

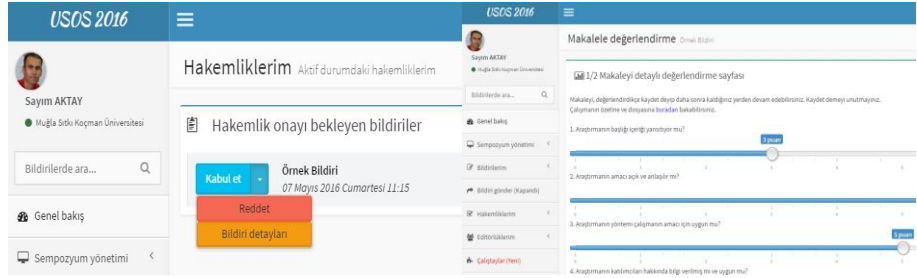

Yukarıdaki resimler incelendiğinde, hakemlik onayı verilirken, bildiri detaylarını görmek ve ona göre karar vermek olanaklıdır. Gönderilmiş olan bildiriye ilişkin hakem onayı verildiği takdirde değerlendirme sayfası aktif olmaktadır. Değerlendirme sayfasında bildirilerin değerlendirilebildiği birtakım kriterler yer almaktadır. Bu kriterlere göre değerlendirme yapıldığında hakemlik süreci tamamlanmaktadır.

### **Editör bölümü**

Hakem raporları

Editörlük bölümü incelendiği zaman, *aktif editörlükler*, *hakem yönetimi*, *hakem havuzu* ve *tamamlanmış editörlükler* bölümlerinden oluştuğu görülmektedir. Aktif editörlük alanında editörlük ataması bekleyen, editöre sahip olan ve hakem sürecine ilişkin işlem bekleyen, hakem süreci tamamlanıp özet kitapçığına aktarılma işlemi yapılan alanlar bulunmaktadır. Hakem yönetimi bölümünde editörün editörlük görevi olarak kabul etmiş olduğu çalışmalara ilişkin hakem atama/silme gibi işlemleri yapabileceği alan bulunmaktadır. Hakem havuzunda editör yetkili olduğu alanlara ait hakem havuzlarına hakem ekleyip çıkarabilmektedir. Tamamlanmış editörlükler bölümünde ise daha önce editörün yönetiminde tamamlanmış olan çalışmalar yer almaktadır. Hakem raporu tamamlanması sonrasında bildiriye ilişkin olarak sözlü ya da poster kararı verme ile kabul ya da ret durumunun belirlenmesine ilişkin ekran görüntüsü Şekil 8'de görülmektedir:

### **Şekil 8.** Yönetim paneli editörlük ekranı

Örnek Bildiri başlıklı çalışmanın hakem raporları aşağıda yer almaktadır. Yrd.Doç.Dr. Sayım AKTAY Hakem kararı: Bildiri iyi derecede, kabul edilebilir. 10 puan üzerinden 5.33 puan. Makaleye ilişkin son kararı seçin + Sözlü bildiri olarak kabul edilsin Kapat Poster bildiri olarak kabul edilsin Öneriler uygulanarak yeniden yollansın **Bildiri reddedilsin** 

## **Yönetici bölümü**

Yönetici bölümüne, sempozyum yönetimi alanından giriş yapılmaktadır. Yönetici bölümünde, *sempozyumda son durum*, *yollanan bildiriler*, *kayıtlı kullanıcılar*, *ödemeler*, *düzeltmeler*, *belge yazdır*, *yaka kartı yazdır*, *çalıştay başvuruları*, *tam metin yüklemeler* ve *sempozyum ayarları* menüleri bulunmaktadır. Sempozyum yönetim panelinin sempozyum yönetimi menüsüne ilişkin görsel Şekil 9'da görülmektedir:

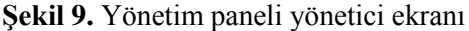

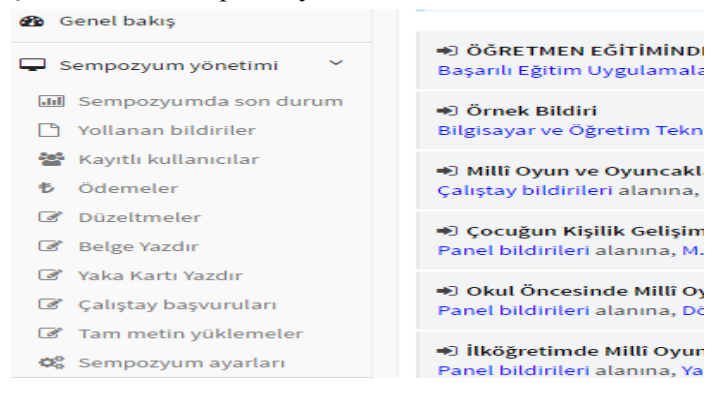

Bu bölümde, sempozyumda son yollanan bildirilerin ve toplam kaç bildirinin görülebildiği, sempozyumda yükleme ya da hakeme yollama gibi aktivitelerin takip edilebildiği, sempozyum ziyaretçilerinin ve son kaydolan kullanıcıların görülüp incelenebildiği *sempozyumda son durum* menüsü yer almaktadır. Yollanan tüm bildirilerin ya da yalnızca kabul edilen bildirilerin yanı sıra özet kitapçığının çıktısının da bu sayfan alınabildiği görülmektedir. *Yollanan bildiriler* menüsünden son yollanan bildirilerin yanı sıra, tüm bildiriler alanlarına göre, kayıt yaptırılma durumuna göre ve sözlü ya da poster kabul edilme durumuna göre incelenebilmektedir. Ayrıca, kayıtlı kullanıcılar toplam gönderdikleri bildiri sayısına göre analiz edilebilmektedir. *Kayıtlı kullanıcılar* menüsünde ise kayıtlı kullanıcılara harf sırasına göre, kayıt tarihine göre e bildiri yollayıp yollamama durumuna göre bakılabilmektedir. Ayrıca, kayıtlı kullanıcılar ünvanlarına ve kurumlarına göre gruplandırılmış olarak görülebilmektedir.

*Ödemeler* menüsünden, ödeme yapmış olan kullanıcılar unvanı ve ödeme yapmış oldukları miktar ile görülebilmekte ve ödeme yapmayan katılımcılar ile dinleyiciler de ayrı ayrı analiz edilebilmektedir. Otomatik yöntemden farklı bir biçimde ödeme yapan kullanıcıların durumları buradan fiyat girilerek para ödemiş olarak değiştirilebilmektedir. Bunun yanı sıra, ödeme yapılmamış ve sunulamayacak olan bildiriler alanlarına göre gruplandırılarak görülebilmektedir. *Düzeltmeler* menüsünden, kurum bilgilerindeki ve kişi bilgilerindeki yanlışlıklar düzeltilebilmektedir. *Belge yazdır* menüsünden sempozyum kapsamında verilecek olan katılım ya da teşekkür belgesi gibi belgeler otomatik olarak oluşturulabilmekte ve kaydedilebilmektedir. *Yaka kartı yazdır* menüsünden ise bilim kurulu ya da düzenleme kurulu gibi yaka kartı belgeleri otomatik olarak oluşturulup kaydedilebilmektedir.

*Çalıştay başvuruları* menüsü incelendiğinde, oluşturulmuş ise çalıştaylara kaç kişinin başvurduğu ve limitlerinin dolmasına ne kadar kaldığı görülebilmektedir. Ayrıca başvuru yapan kişinin bilgilerine de ulaşılabilmektedir. *Tam metin yüklemeler* bölümünde ise tam metin bildiri olarak yüklenen bildiriler, oluşturulmuş ise dergiler bazında ya da alanlarına göre gruplanarak kolayca incelenebilmektedir. Son olarak *sempozyum ayarları* sayfasından sempozyumun adı, linki, logosu, bildiri gönderiminin başlangıç ve bitiş tarihleri gibi ayarlar gerçekleştirilebilmektedir. Ayrıca, bildiri gönderme ya da çekmenin aktif veya pasif yapılması, hakem ve editör yetkilerinin belirlenmesi de bu sayfadan kontrol edilmektedir.

## **Sonuç**

Sempozyum web sitesi yönetim paneli incelendiğinde PHP ve MySql altyapısını kullandığı görülmektedir. Ayrıca, Bootstrap frameworkü ve Ajax teknolojileri de kullanılmıştır. Sempozyum web sitesi yönetim panelinde yazar, hakem, editör ve yönetici olmak üzere dört basamaklı bir yetkilendirme sistemi kullanılmıştır. Yazar bölümünde, bildiri gönderme, yazar tarafından yollanan bildirileri görebilme, kişisel bilgileri düzenleyebilme gibi etkinlikler gerçekleştirilebilmektedir. Sempozyum katılımcıları ayrıca bildiri güncelleme ve silme, tam metin bildiri yükleme ya da bildiriyi geri çekme gibi işlemlerini kolaylıkla yapabilmekte, bildirilerinin hakem süreci vb. hangi aşamada olduklarını görebilmektedir. Hakem bölümünde, hakem havuzunda yer alarak hakemlik başvurusunda bulunulan hakemler kendilerine gelen hakemlik davetlerini görebilmekte, kabul ederlerse hakemlik işlemlerini gerçekleştirebilmektedir. Editörlük bölümünde ise, editörler editörü oldukları hakem havuzlarını kontrol ederek hakemleri ekleyip çıkarabilmekte, çalışmalarda hakemlik görevi üstlenerek hakem atama, çalışmaya ilişkin son

kararı verme vb. işlemleri gerçekleştirebilmektedir. Bildirilerin alınması ya da hakemlere yönlendirilmesi gibi süreçlerin bir akademik etkinlik düzenleme aracı ile yapılmasının büyük kolaylık sağlayacağı (Lucey, 2014) düşünüldüğünde, ilgili sempozyum web sitesi yönetim panelinin birçok boyutta yarar sağladığı görülmektedir.

Yönetici bölümü incelendiğinde, sempozyumu düzenleyen kişilerin yönetim paneli üzerinden yüklenmiş olan bildirilerin toplam ne kadar olduğunu, hangi alanlara ne kadar bildiri yüklendiğini ve bu alanlardaki bildirileri görüp inceleyebildiği görülmektedir. Ayrıca kaydolan katılımcıları kolaylıkla görmek, harf, kayıt tarihi ya da gönderdikleri bildiri sayısı gibi özelliklere göre sıralamak da olanaklıdır. Kaydolan kullanıcılara ait bilgileri hızlıca düzeltmek ve güncellemek, sempozyuma yapılmış olan ödemeleri sistematik olarak görmek ve takip etmek yönetici bölümündeki diğer özelliklerdir. Bilimsel sempozyum programının oluşturulması ve bu programın katılımcıların ihtiyaçlarına göre organize edilmesi gibi boyutlarda sempozyum düzenleyicilerinin zorlanabilmesi (Andlauer, Obradors-Tarrago, Holt ve Moussaoui, 2016) yönetim panelinin bu tür zorlukları aşmak için kolaylaştırıcı bir rol üstlenebildiği anlamına gelebilir.

Ayrıca yönetici bölümünden sempozyum belgesi ya da yaka kartı yazdırmak ve çalıştay başvurularını kontrol etmek olanaklıdır. Tam metin yükleme yapılan bildirileri alanlarına ve tercih edilen dergilere göre görmek, yönetim paneli üzerinden editör ve hakem ataması yapmak da olanaklıdır. Tüm bunların yanı sıra, sempozyum ayarları alanından sempozyumun adı, linki, logosu, bildiri gönderiminin başlangıç ve bitiş tarihleri gibi ayarlar gerçekleştirilebilmektedir. Yönetim paneli üzerinden ödemelerin otomatik gerçekleştirilebilmesi ve otomatik ödeme yapmayanların ödemelerini manuel olarak girmek de olanaklıdır. Sempozyum katılımcılarının (McCloskey, 2000: ?) katılım ücreti ya da davetiye gibi noktalarda sorunlar yaşaması nedeniyle oluşan olumsuz deneyimlerin yönetim paneli kullanılarak azaltılabileceği varsayılabilir.

Sempozyum web sitesi yönetim paneli incelendiğinde, sempozyumun iş yükü boyutunda birçok kolaylık sağladığı ve bildiri ile iletişim gibi süreçleri kolaylaştırdığı görülmektedir. Alanyazın incelendiğinde, sempozyum web sitesi yönetimi boyutunda geliştirilmiş çalışmaların az olduğu görülmektedir. Sempozyum web sitesi yönetim paneli, Kaleci, Özhan ve Akkuş (2015: 7) tarafından, kurslara katılan kursiyerleri değerlendirme ve seçmeye yönelik hazırlanmış olan web tabanlı bir yazılım kullanımı yoluyla kurs öncesinde kursa daha yatkın kursiyerlerin seçilmesinin sağlanması ve kursun daha aktif işlenmesinin sağlanması gibi sonuçlar bakımından işlevsellik ve kolaylık boyutlarıyla paralellik göstermektedir.

## **Kaynakça**

- Andlauer, O., Obradors-Tarrago, C., Holt, C. ve Moussaoui, D. (2016). How to organize and manage scientific meetings. Andrea Fiorillo,Umberto Volpe,Dinesh Bhugra (Ed.) *Psychiatry in Practice: Education, Experience, and Expertise*. Oxford University Press: United Kingdom.
- Erdemir, S., Ayvazoğlu, C. ve Akıllı, V. (2014). *Dil ve Anlatım Yardımcı Cep Kitabı*. Mısra Yayıncılık: İstanbul.
- Garnsey, P. (2002). *Food and Society in Classical Antiquity*. Cambridge University Press: UK.
- GitHub (2016). *GitHub - almasaeed2010/AdminLTE: AdminLTE - Free Premium Admin control Panel Theme That Is Based On Bootstrap 3.x*. https://github.com/almasaeed2010/AdminLTE adresinden 12.09.2016 tarihinde alınmıştır.
- Grady, M. P. (1998). *Qualitative and Action Research: A Practitioner Handbook*. Phi Delta Kappa International Publication: USA.
- Kaleci, D., Özhan, U. ve Akkuş, İ. (2015). Online Değerlendirme Sistemi: 17. Akademik Bilişim Sempozyumu Örneği. *17. Akademik Bilişim Konferansı*, Eskişehir.
- Lucey, B. (2014). *How to organise an academic conference – 10 tips.* https://www.theguardian.com/higher-educationnetwork/blog/2014/jan/17/how-to-organise-academic-conference adresinden 21.08.2016 tarihinde alınmıştır.
- McCloskey, D. N. (2000). *How to be Human: though an Economist*. The University of Michigan Press: United States of America.
- Merriam-Webster (2016). *Simple Definition of symposium.* http://www.merriam-webster.com/dictionary/symposium adresinden 11.09.2016 tarihinde alınmıştır.
- MySQL (2016). *About MySQL.* https://www.mysql.com/about/ adresinden 12.09.2016 tarihinde alınmıştır.
- Php (2016). *PHP: Hypertext Preprocessor*. https://secure.php.net/ adresinden 12.09.2016 tarihinde alınmıştır.
- Tavşancıl, E. ve Aslan, E. (2001). *İçerik Analizi ve Uygulama Örnekleri.*

İstanbul: Epsilon Yayınevi.

- TDK (2016). *Bilgi şöleni.* http://www.tdk.gov.tr/index.php?option=com\_gts &arama=gts&guid=TDK.GTS.57f86147efd0d3.44399304 adresinden 10.09.2016 tarihinde alınmıştır.
- Yıldırım, A. ve Şimşek, H. (2006). *Sosyal Bilimlerde Nitel Araştırma Yöntemleri*. Ankara: Seçkin Kitabevi.